## **EXERCICI 3 – El Text amb Neón**

**1.** Creem un arxiu nou de 350X100 amb el fons blanc i 72 ppi per fer un text Neón com aquest.

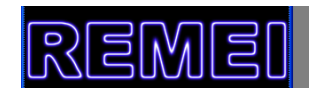

- **2.** Escrivim el text que volguem amb la tipografia **Arial Black** i lo més gros que ens pugui donar les lletres les fem amb negre.
- **3.** Acoplem el text **Capa Acoplar imagen**, i després l'invertim **Imagen Ajustes - Invertir**. De manera que el fons queda negre i les lletres en blanc.
- **4.** Ara ho desenfocarem una mica; **Filtro Desenfocar Desenfoque guassiano** i li diem que ho volem amb un valor de **2,0**.
- **5.** Ara ho solaritzem de manera que anem a **Filtro Esterelizar Solarizar**.
- **6.** Pronunciem els bordes anant a **Imagen Ajustes Niveles automáticos**.
- **7.** I ja per acabar el text, agafem i anem a fer-li el color de manera que anem a **Imagen>Ajustes>Tono y saturación.** Després activem la casella **Colorear** i anem movent els nivells. I per a que ens quedi d'un color lila blau li posem que volem de **tono 250** i de **saturació 80**.
- **8.** I ja el tenim acabat*.* El guardem amb el nom de **neon.psd**